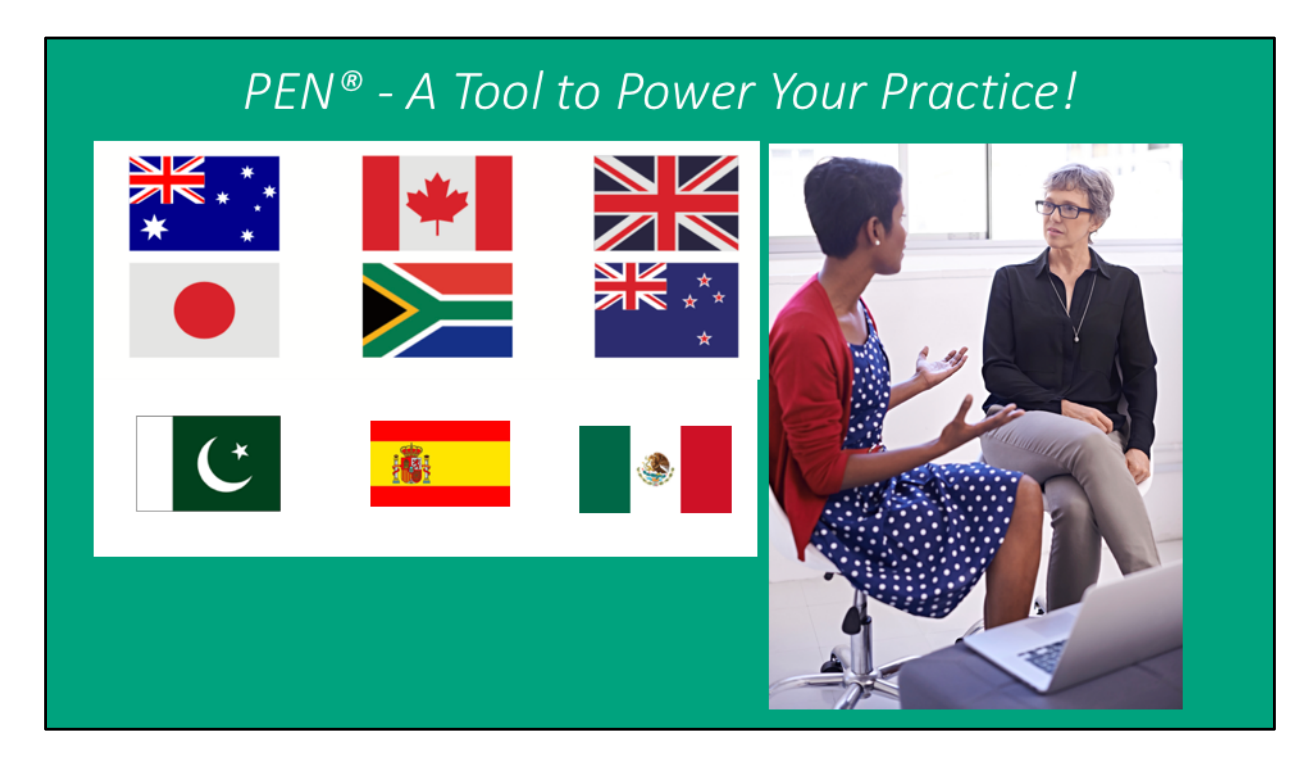

Practice-based Evidence in Nutrition (PEN**®**, www.pennutrition.com) is the global resource for nutrition practice.

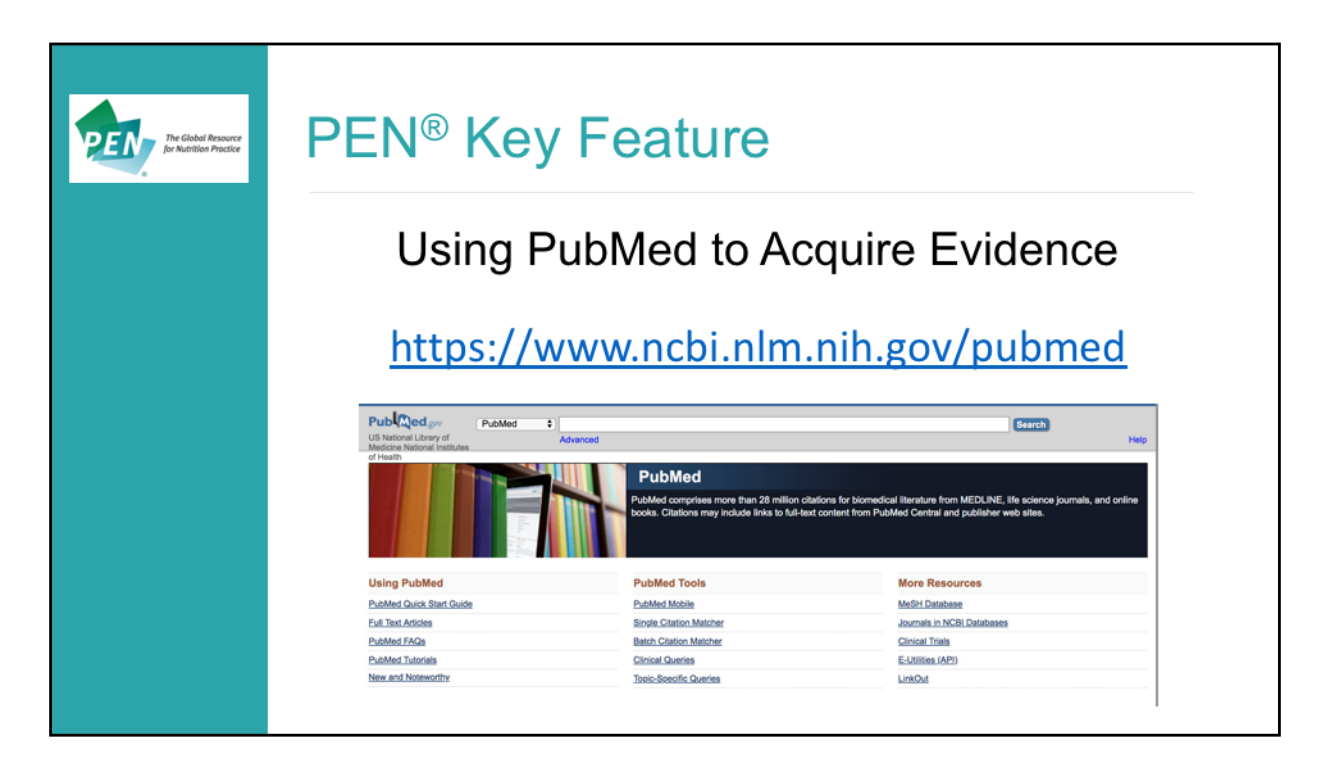

PubMed is a freely available database that provides access to MEDLINE, life science journals and online books. Citations include abstracts and may link to free full-text content from PubMed Central and open access publishers' websites https://www.ncbi.nlm.nih.gov/pubmed

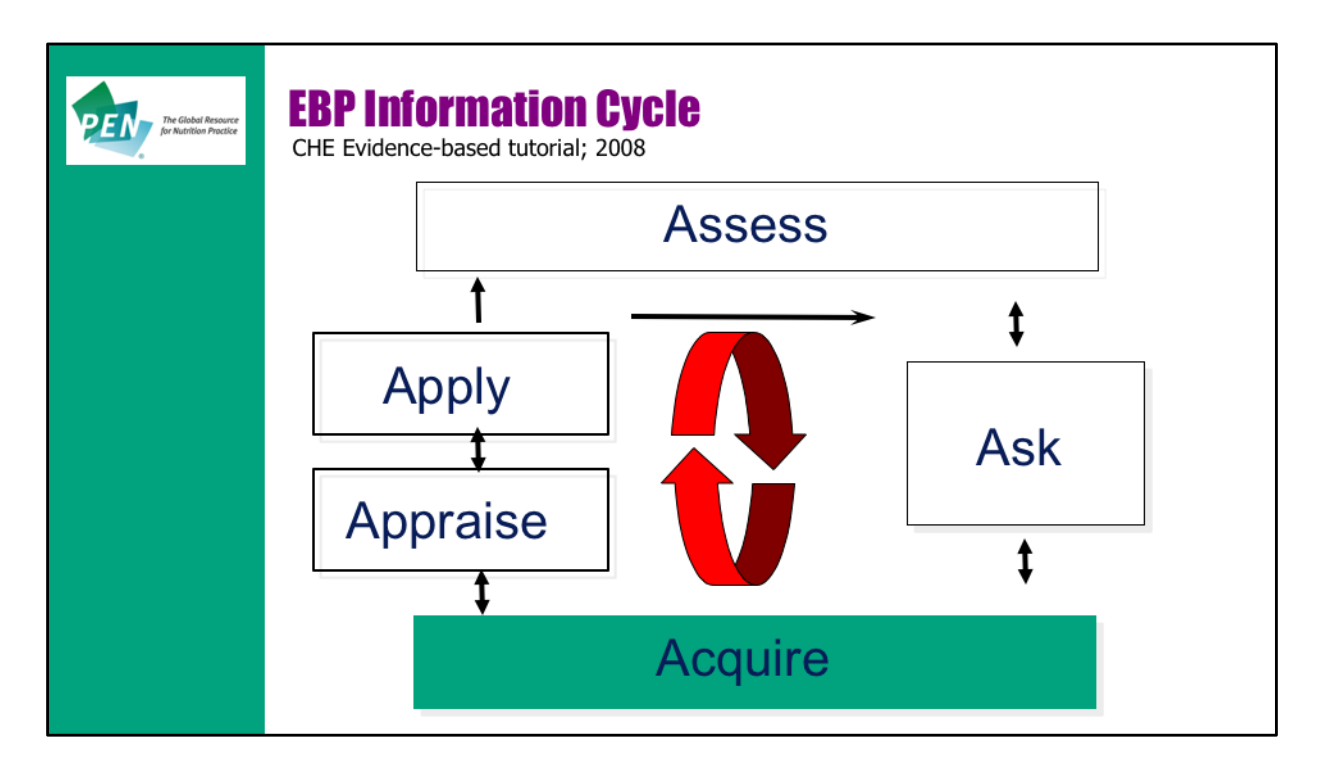

The goal in searching is ideally to find quality answers to your structured questions in a timely manner.

A number of sources are available that provide different types and levels or quality of evidence.

We are looking for **the BEST evidence**, not every shred of evidence on a particular topic

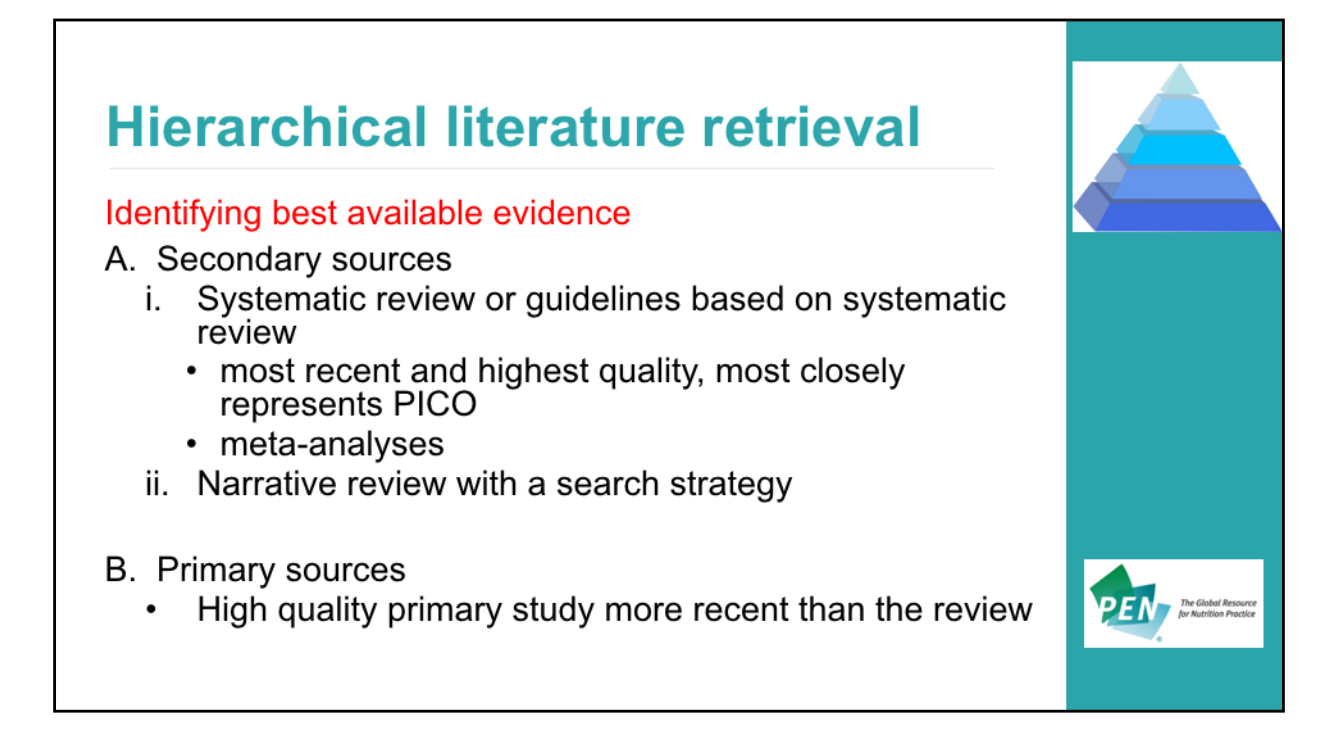

To search efficiently and find the best available evidence, the first search should be for good pre-appraised or pre-filtered secondary sources that summarize the literature and give you a useful actionable plan based on the evidence. With these sources, the work of finding and critically appraising the literature has been done for you. Pre-filtered means that an individual or group of individuals with expertise in a particular area have reviewed and presented the information that **was collected, appraised, and combined in the methodologically strongest way.**

## The Hierarchical literature approach:

**A.** Secondary sources include: i). high quality systematic review (SR) or guidelines based on SR. (The quality of a systematic review can be assed as using AMSTAR 2 tool: https://amstar.ca/Amstar-2.php). If more than 1 SR is identified, pick only one if it addresses

all important outcomes. Consider: most recent and highest quality or SR that most closely represents PICO. Meta-analyses are preferred over narrative summary of results.

ii). if no high quality secondary research, a recent narrative review can be used to summarize primary research. Such a review should include a search strategy and be balanced and objective.

**B.** Include high quality / impactful primary study(s) only if: it is more recent than the SR, it reports an important outcome not included in the SR or no review with a search strategy is available

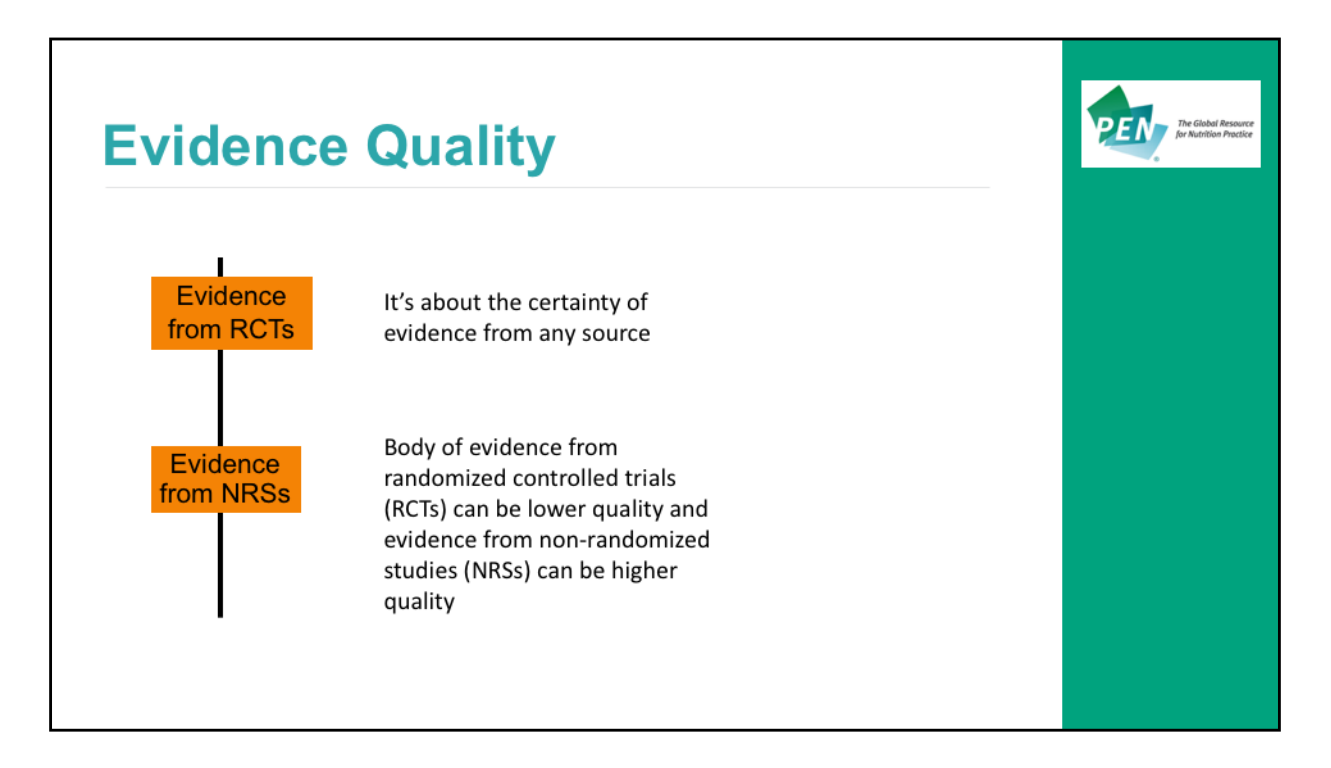

Note that evidence can come from any source – randomized controlled trials (RCTs) and non-randomized studies (NRS).

A meta-analysis of high quality RCTs is not equivalent to a meta-analysis of observational studies / NRS. On the other hand, not all RCTs are high quality, so although we use a hierarchical approach to identify the best available evidence, we do need to look at the quality of the included studies – this is covered in the 'appraise' section of the information cycle.

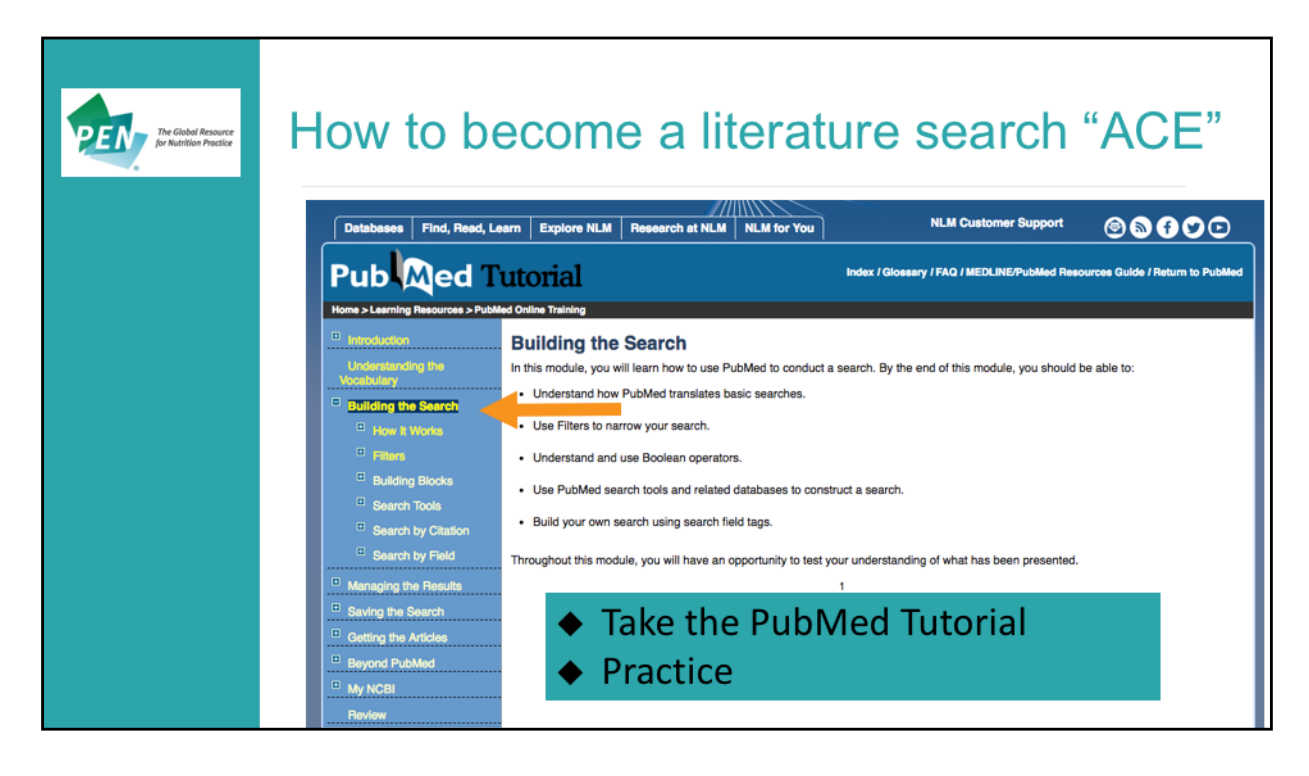

How to become a literature search ace?

Take the PubMed tutorials (they are very good). They can be accessed at:

https://www.nlm.nih.gov/bsd/disted/pubmedtutorial/

Practice – you'll get better and develop strategies that work for you.

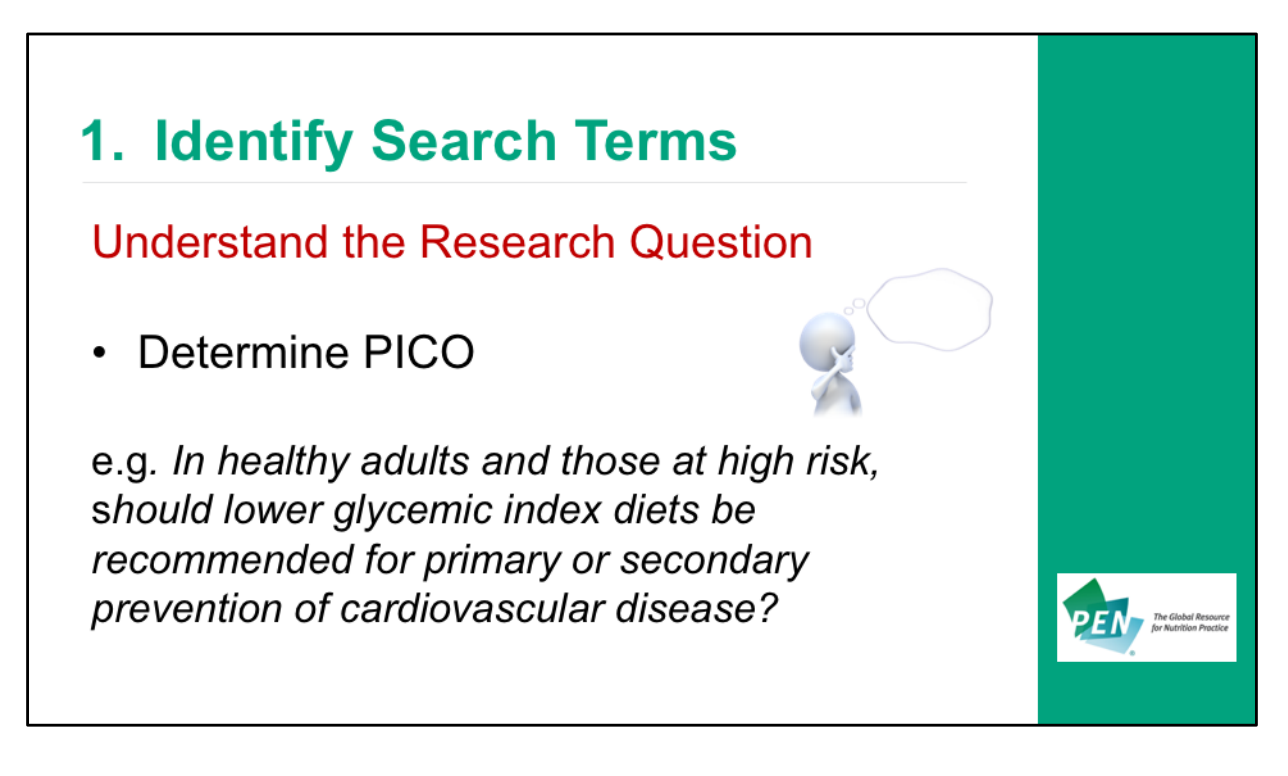

PICO = Population, Intervention, Comparison, Outcome

The research question can evolve with the search but the main concepts related to population and intervention will likely apply.

In the example question in italics,

**Population** for prevention and treatment of cardiovascular disease (CVD) could be: healthy adults, adults with risk factors for CVD and those with a history of CVD **Intervention** relates to low glycemic index diets

Comparison and specific Outcomes do not always need to be included in the question

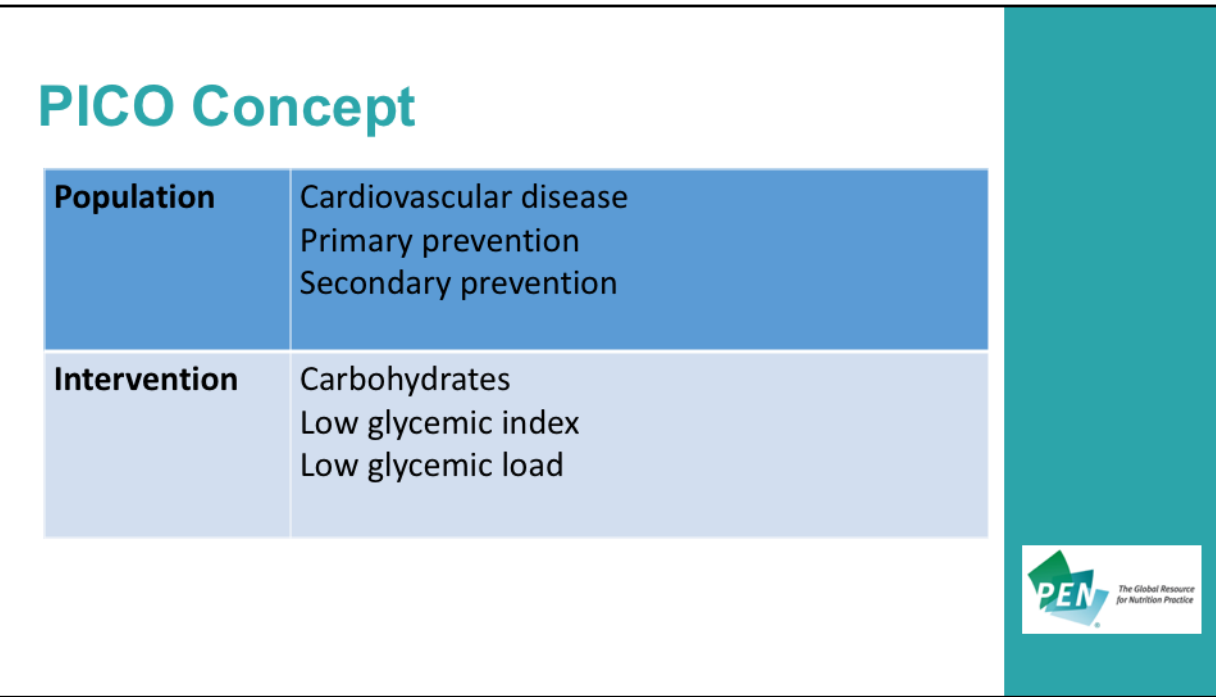

Focus key concepts on population and intervention.

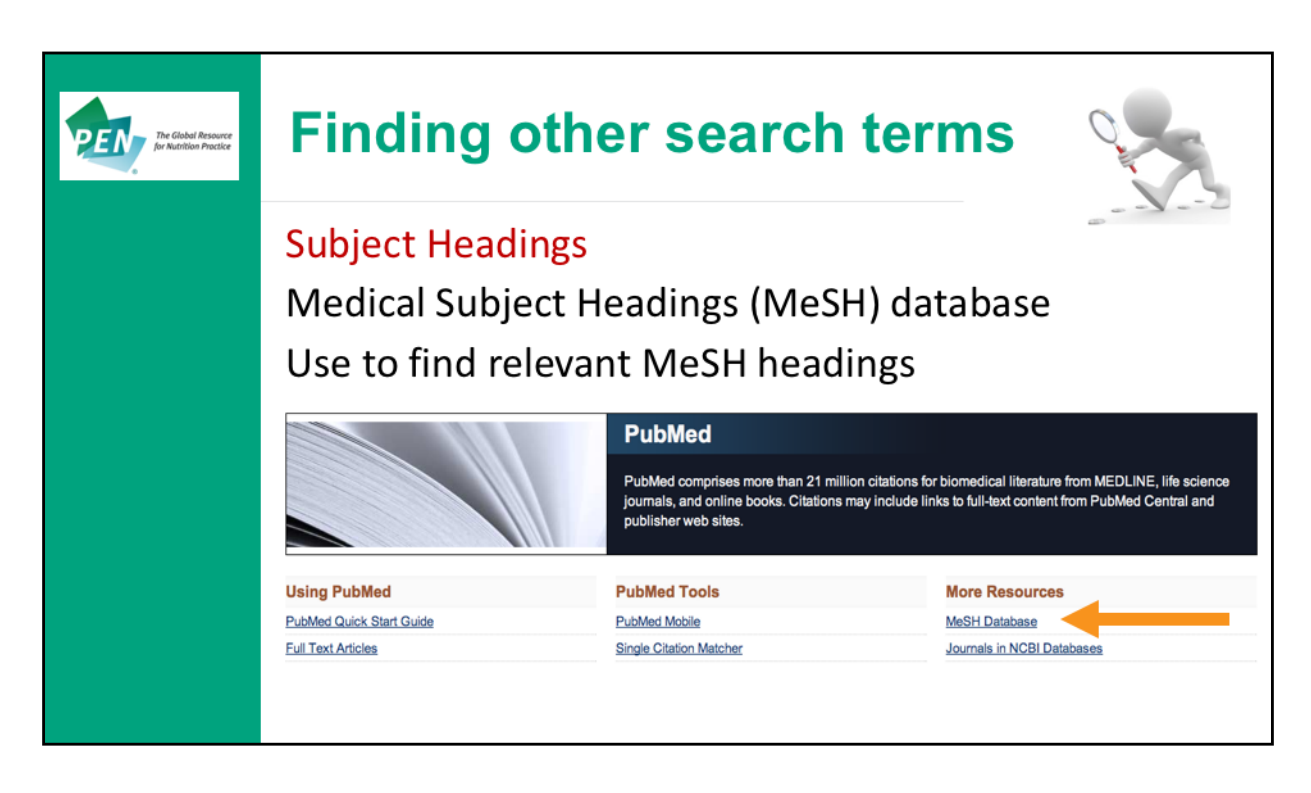

MeSH = Medical Subject Headings

MeSH can be used to find other search terms (synonyms) for your main concepts. MeSH terms are assigned by PubMed indexers who select from a list of predefined subject headings. Using MeSH searches alone will not identify recent articles that have not yet been indexed (e.g. Epub), so this should not be the only search, but can be combined with other searches.

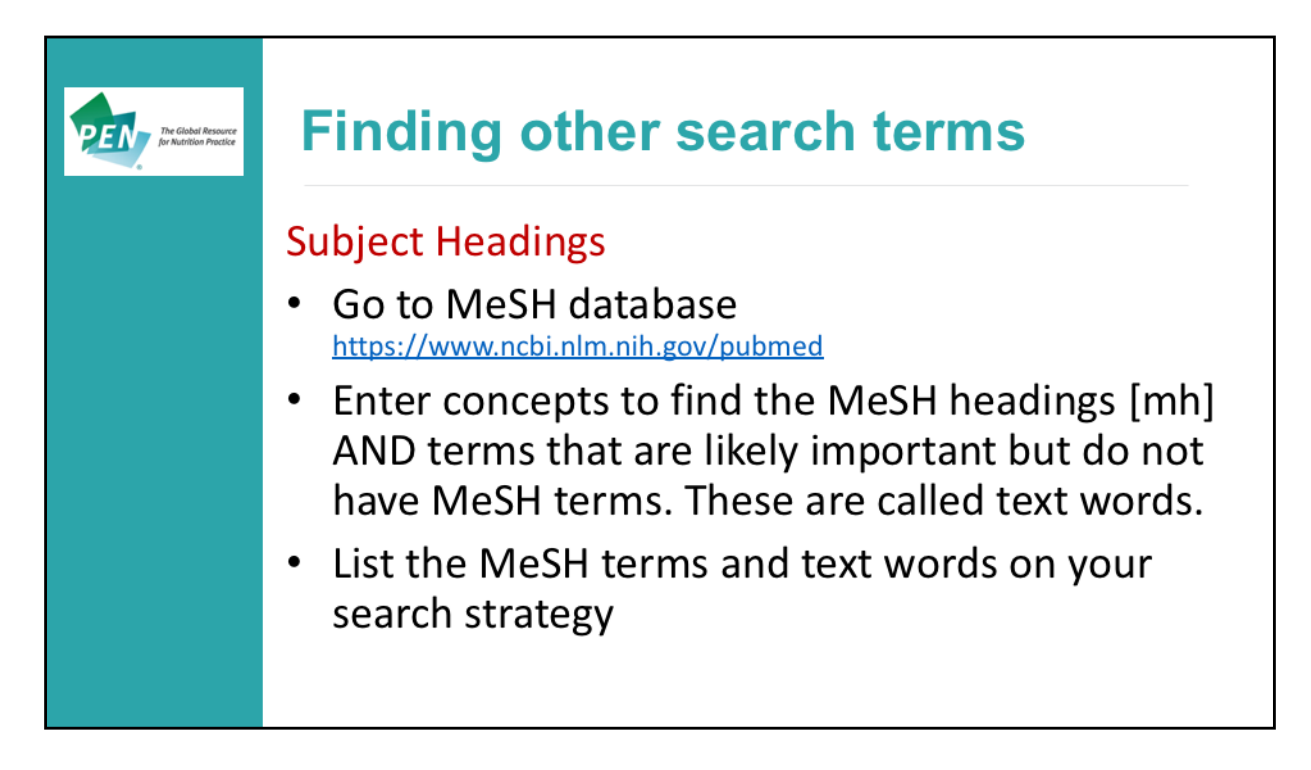

To find relevant subject headings and other terms, go to: MeSH database https://www.ncbi.nlm.nih.gov/pubmed These MeSH headings [mh] will be used in your search.

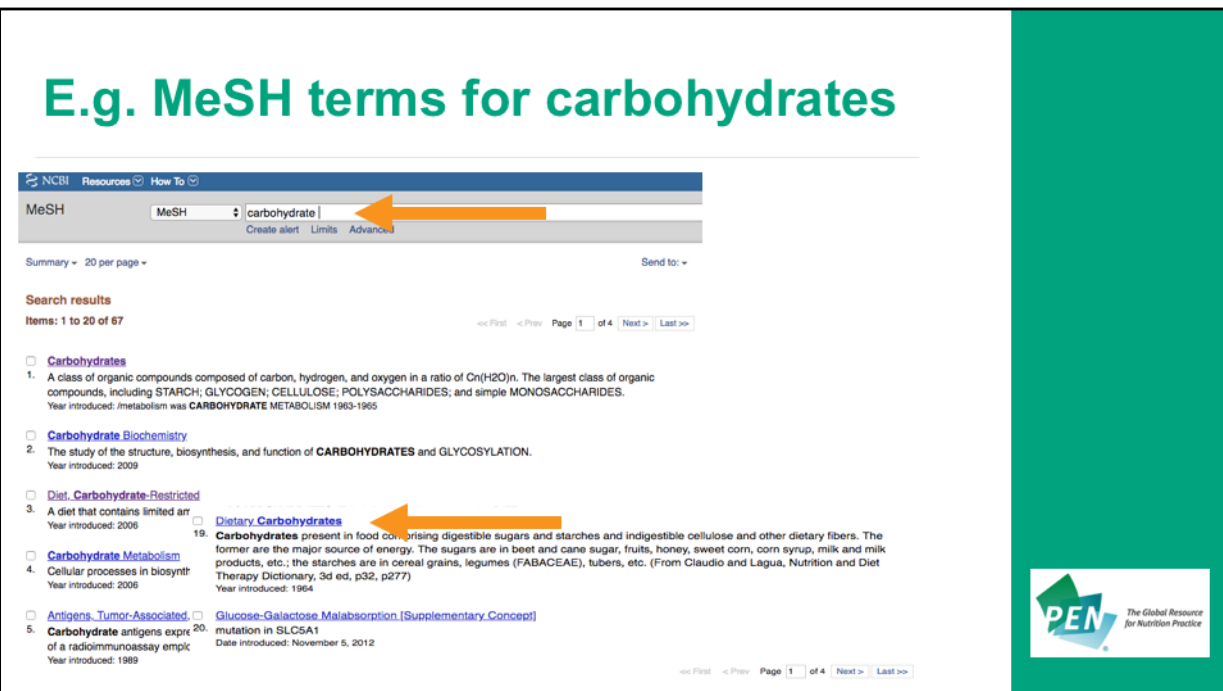

In the MeSH database enter the concept and the search results display a number of MeSH terms

For carbohydrate, Carbohydrates shows up as a MeSH term, but Dietary Carbohydrates is a better descriptor

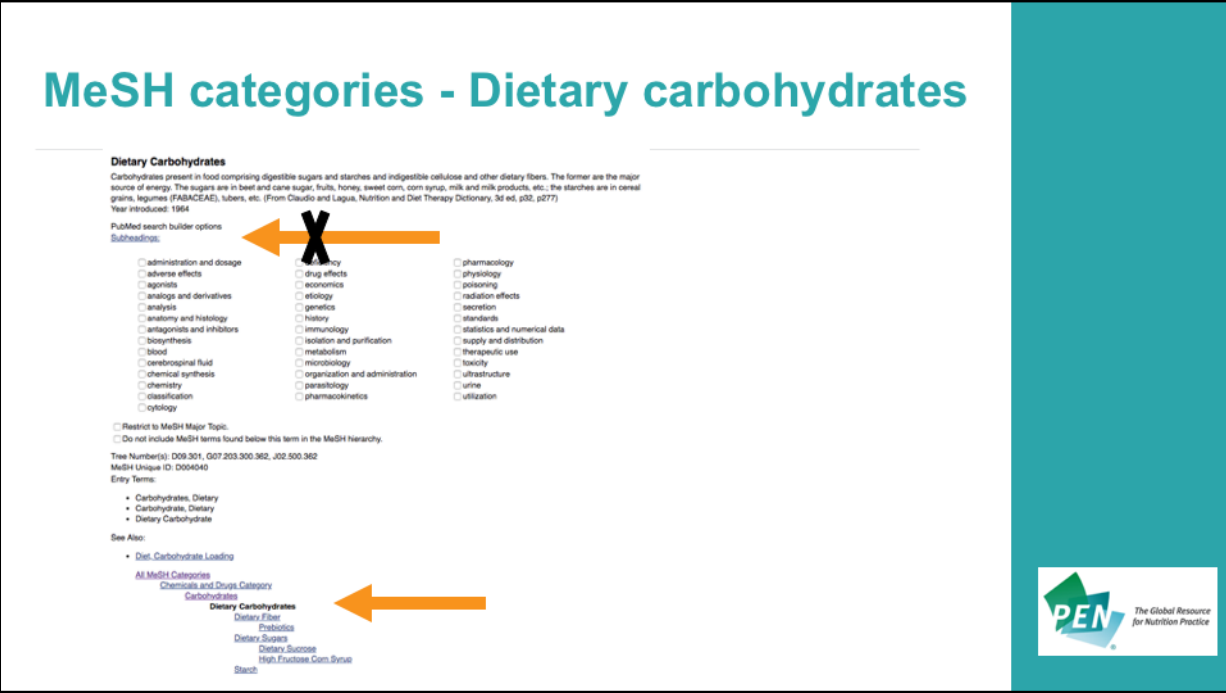

Clicking on the MeSH term will display Subheadings and All MeSH categories It is best NOT to limit search by MeSH subheadings as this is reliant on indexers specifying each relevant subheading.

MeSH Categories shows the tree structure – in this case Dietary Carbohydrates includes other terms such as Dietary Fiber, Dietary Sugars, Starch…..

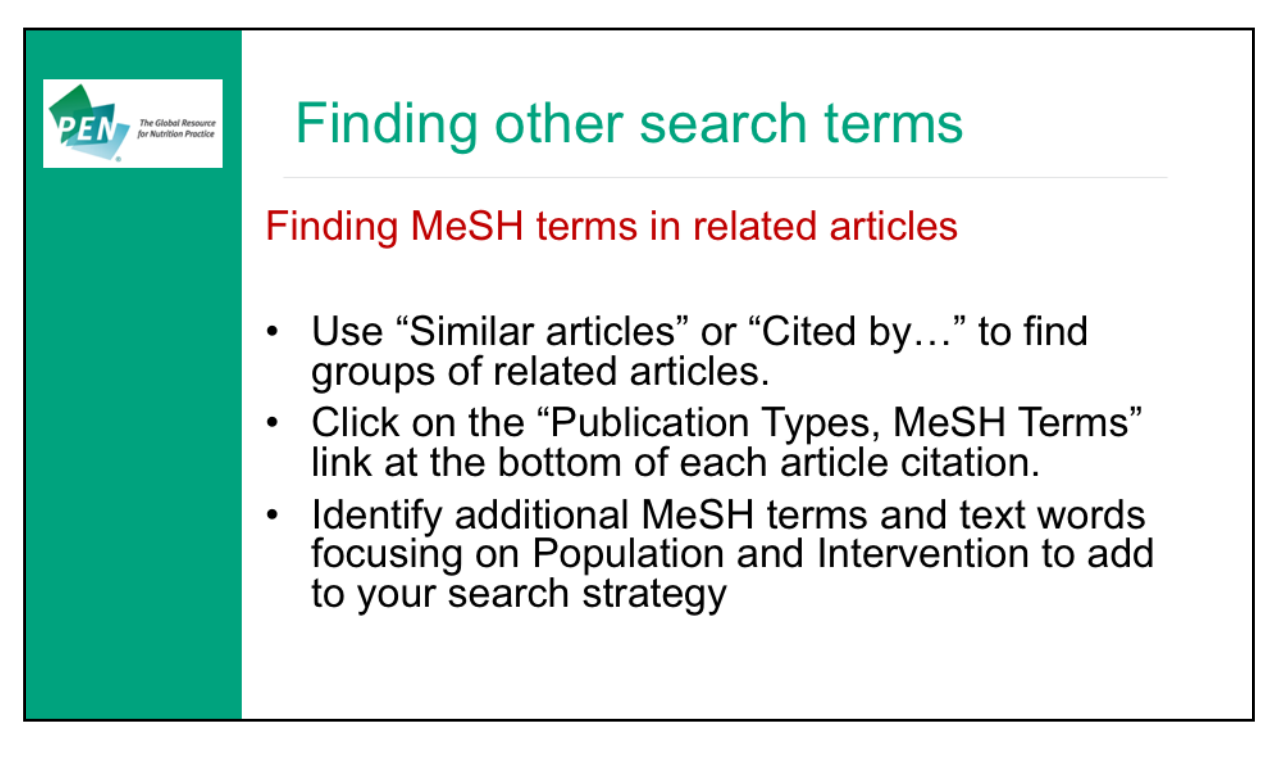

Subject headings used for one article on the topic will likely be used for other articles on the topic.

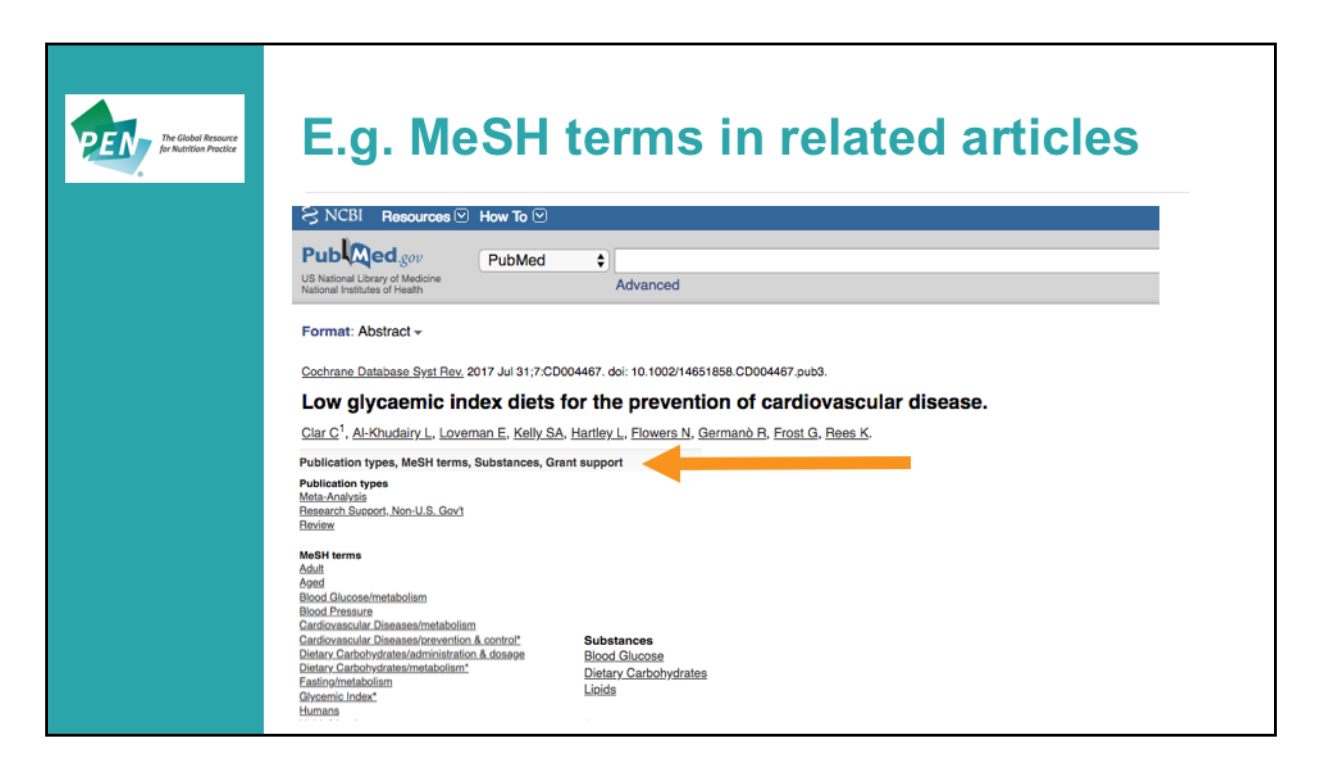

Looking at the MeSH terms used in this article, identifies that Glycemic Index was a major topic of the article (indicated with an asterisk \*).

Primary Prevention and Secondary Prevention were other MeSH terms to describe the Population

Substances include supplementary concept terms (i.e. text words) and MeSH terms

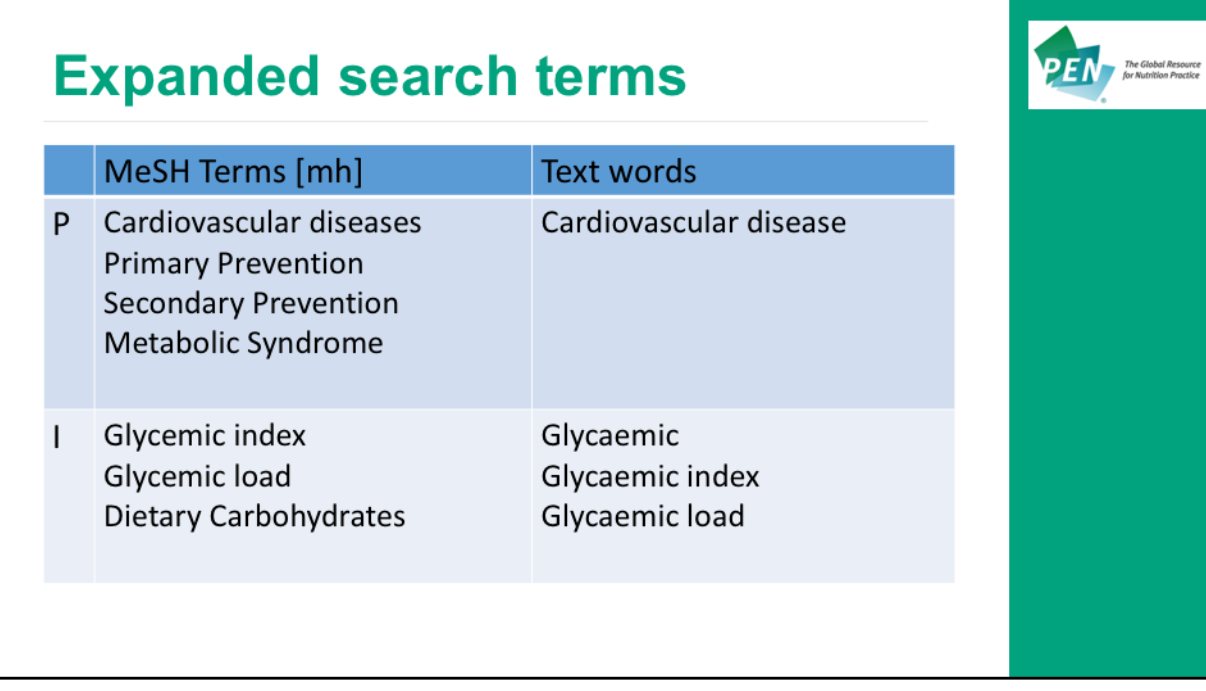

MeSH headings can be searched in PubMed by inserting [mh] after the search term. As a reminder, MeSH headings should not be the only search terms used as this does not identify recent, non-indexed articles.

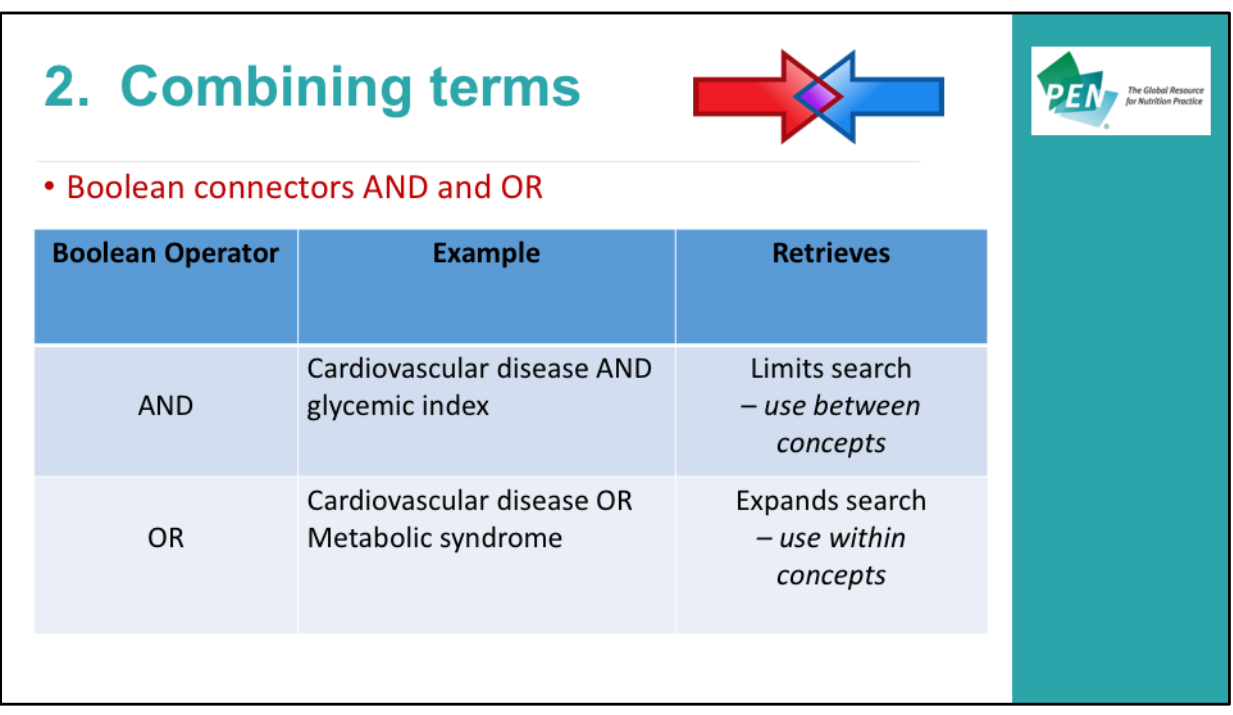

Any search in PubMed needs to use Boolean operators - that are capitalized 'AND' or 'OR'

Brackets should be included to group 'OR' concepts together. E.g. (cardiovascular disease OR metabolic syndrome)

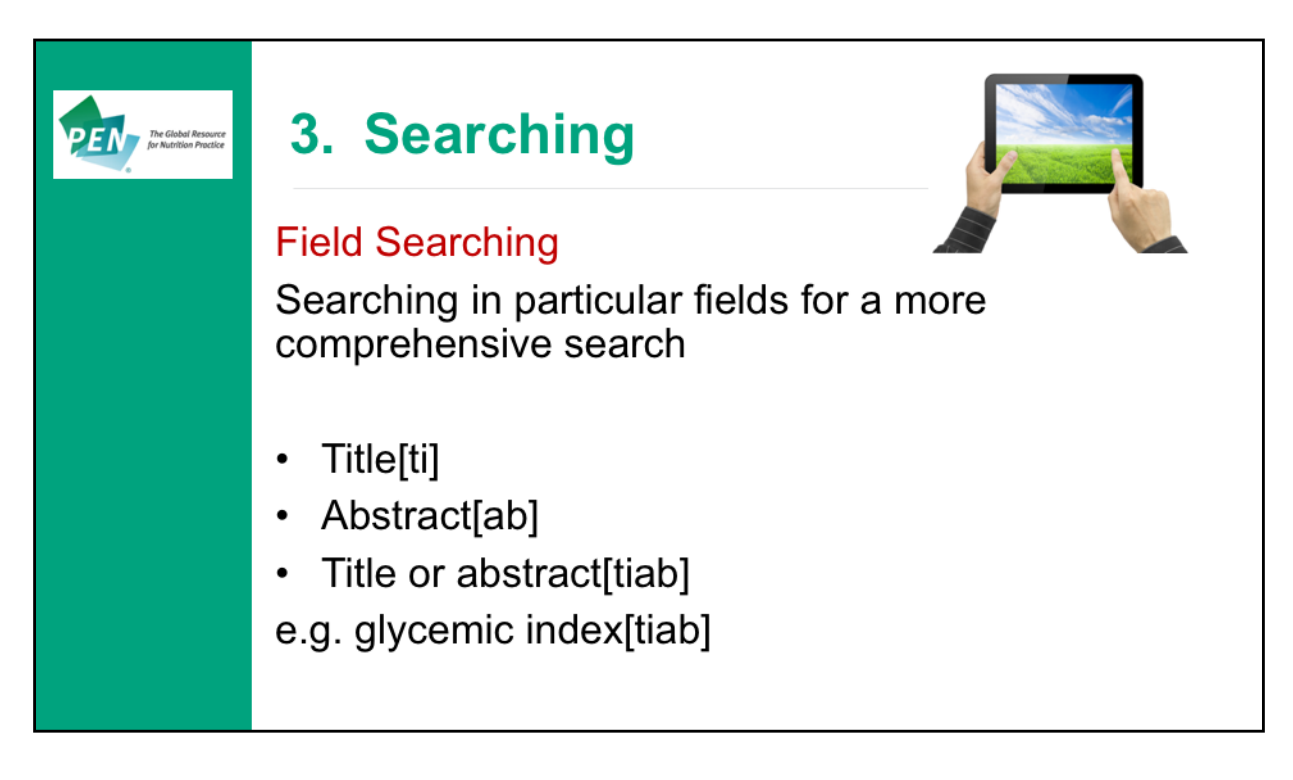

Searching within particular fields including article title and abstract

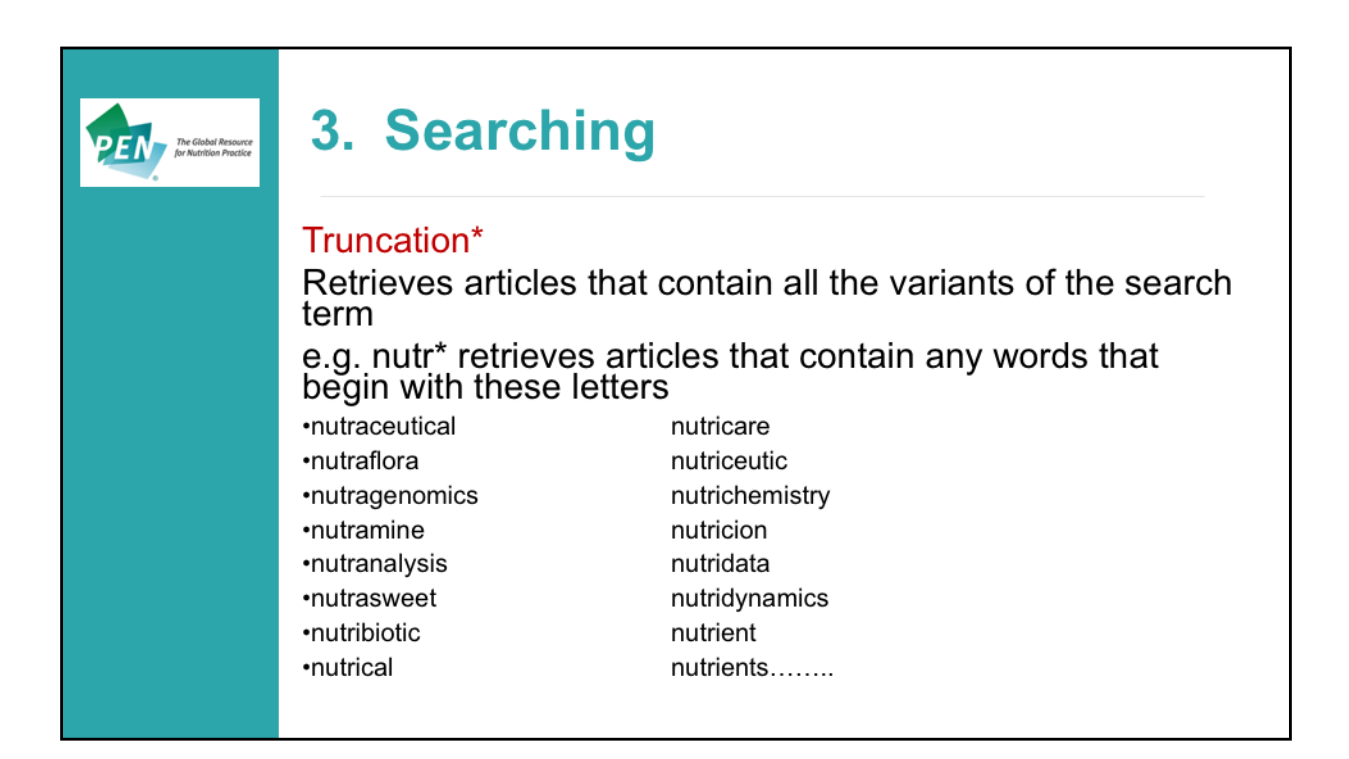

The PubMed truncation symbol is the asterisk (\*). It is sometimes referred to as a wildcard since it finds all terms that begin with a given string of text. Truncation broadens the search and can retrieve a lot of articles, so it should be reserved for occasions when few results are retrieved or there is limited use of a term.

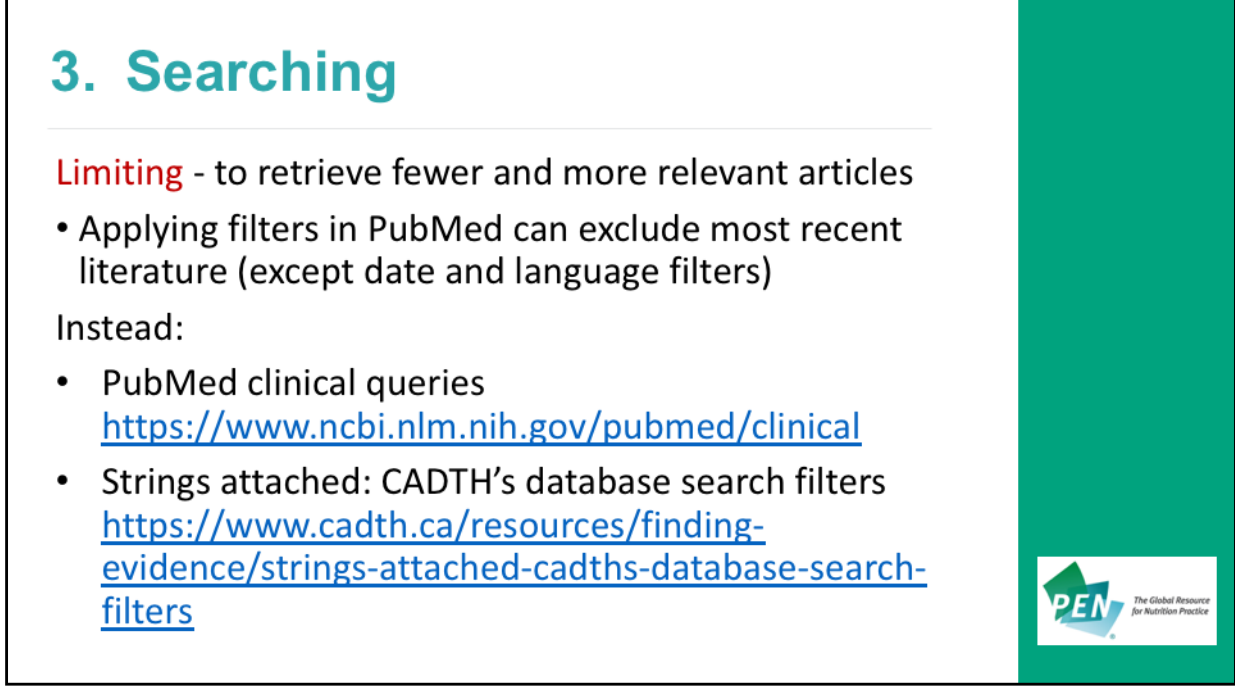

Applying filters in PubMed can exclude some citations that have not yet been indexed including Epub ahead of print, so this excludes the most recent literature on the topic. The exception to this is date filters language filters

An alternative is to use: PubMed clinical queries: https://www.ncbi.nlm.nih.gov/pubmed/clinical

Strings attached: CADTH's database search filters: https://www.cadth.ca/resources/finding-evidence/strings-attached-cadths-database-search-filters

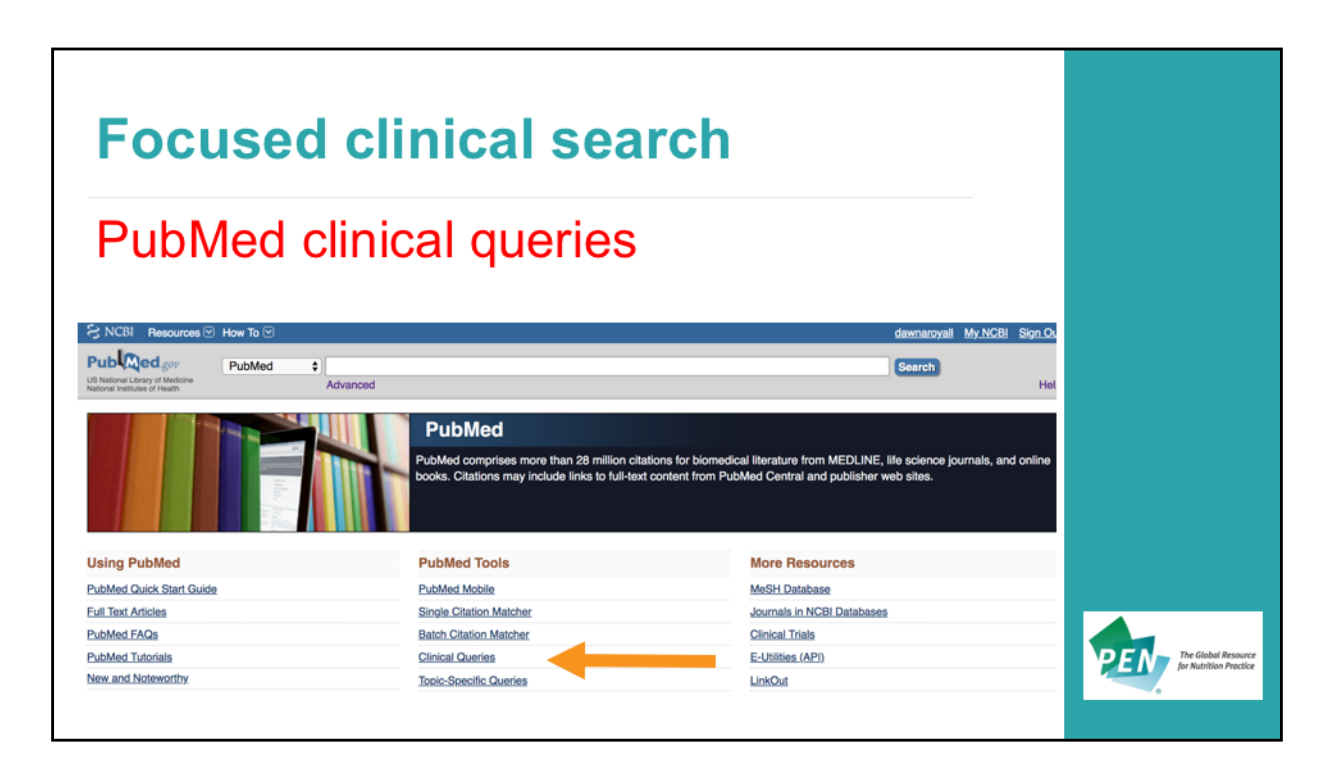

PubMed Clinical Queries is available at:

https://www.ncbi.nlm.nih.gov/pubmed/clinical

Clinical queries is used to identify specific clinical research, especially systematic reviews

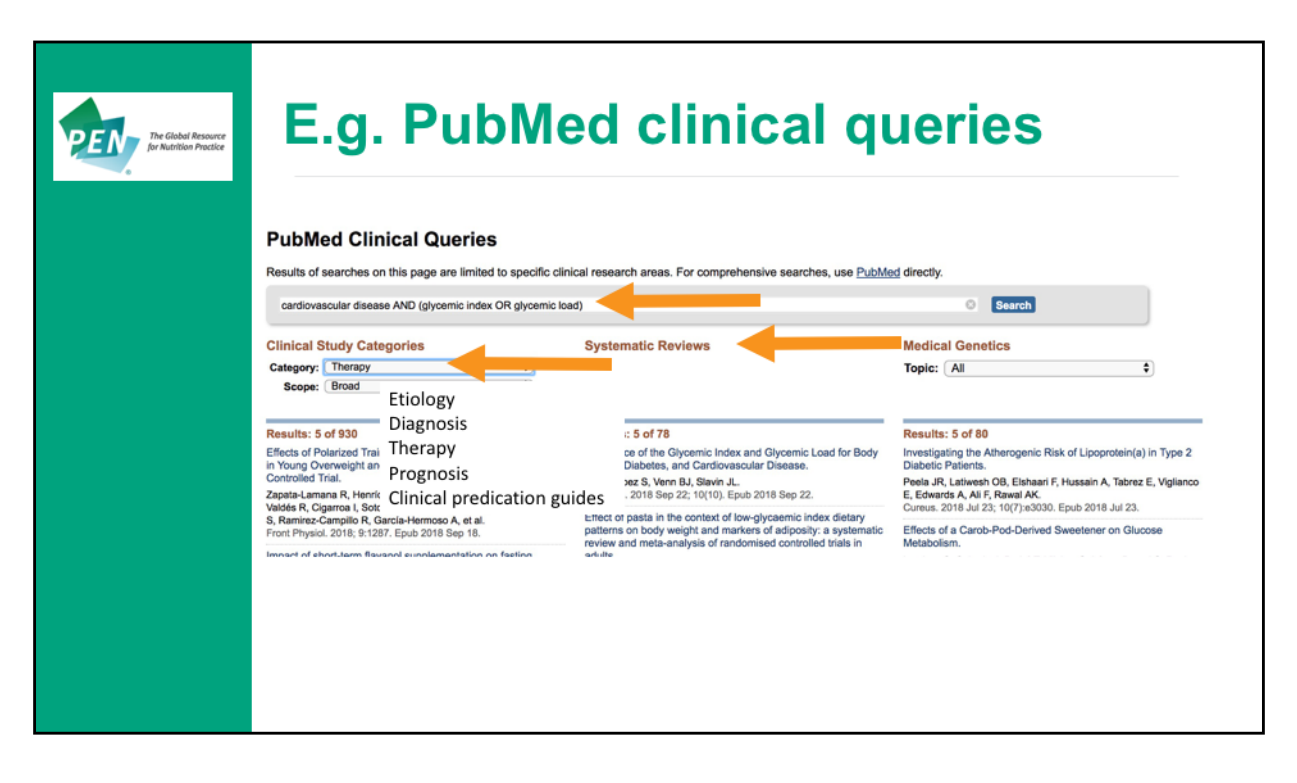

Use the search terms for the population and intervention part of the PICO question; In this example of cardiovascular disease AND (glycemic index OR glycemic load), PubMed Clinical Queries yielded 78 Systematic Reviews. This preliminary search is useful to screen for systematic reviews prior to conducting a more thorough search.

The Clinical Study Categories are: etiology, diagnosis, therapy, prognosis, clinical prediction guides. The scope can be broad or narrow to identify primary studies.

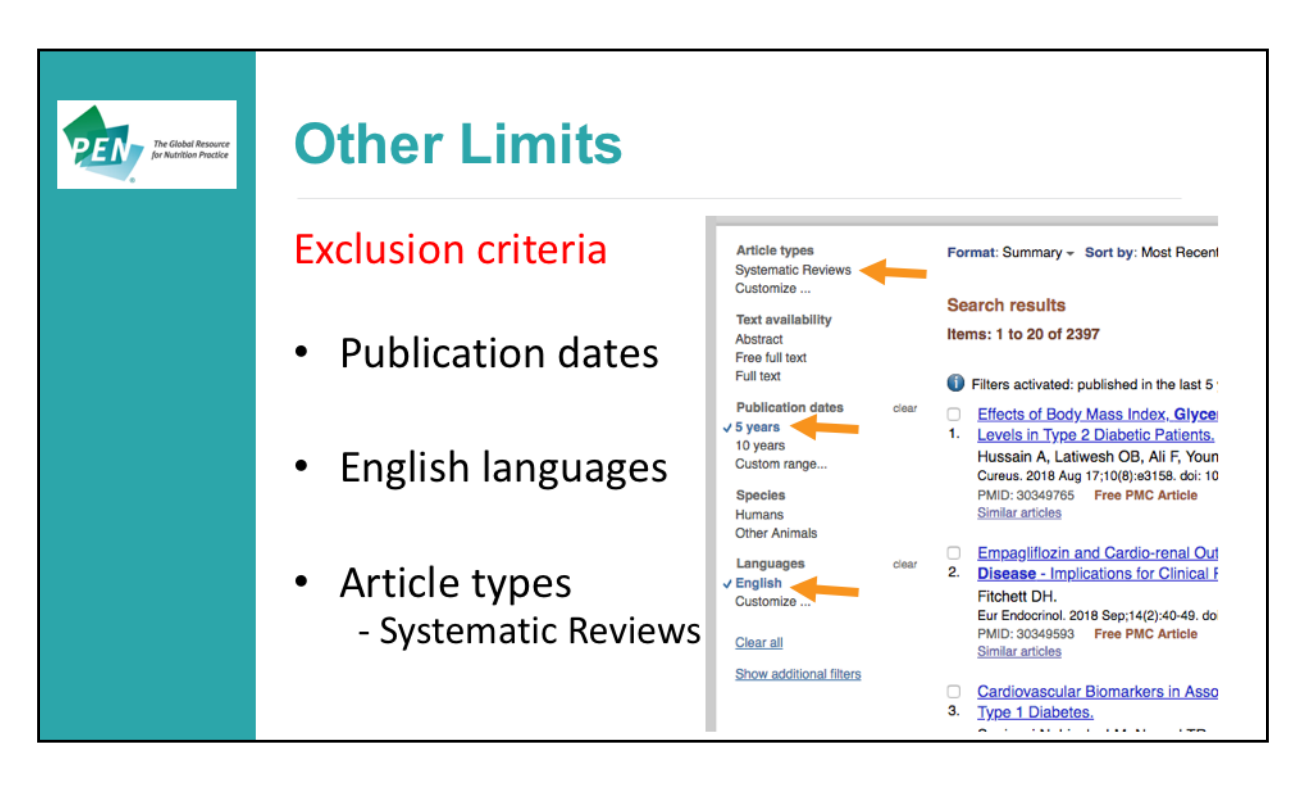

After a search has been conducted in PubMed, exclusion criteria can be applied:

- Publication date: may consider only looking for evidence since the question was last updated in PEN (or last 5 years)
- Language limits: generally consider only English language articles

These filters do not appear to exclude indexed literature so will include the most recent articles.

Another filter that can be applied at this time is Article types – for Systematic Reviews. This should result in a similar search as PubMed Clinical Queries – systematic reviews

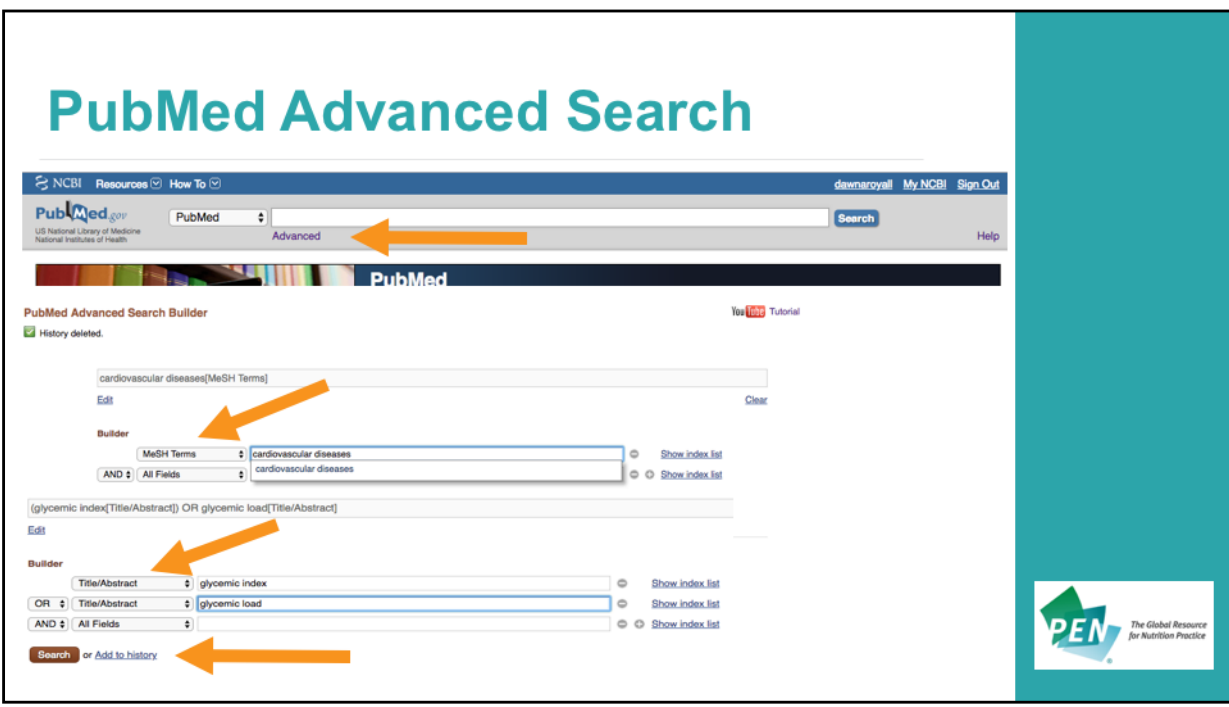

Advanced search (located under the search box) can be used to build the detailed search strategy. It helps with searching by field and by combining search concepts, but it can be challenging to use this search if there are too many search terms. For Field search, click on All Fields and choose the limits E.g. **MeSH Terms** for cardiovascular diseases **Title / Abstract** for glycemic index OR glycemic load Click on **Add to history** after each entry

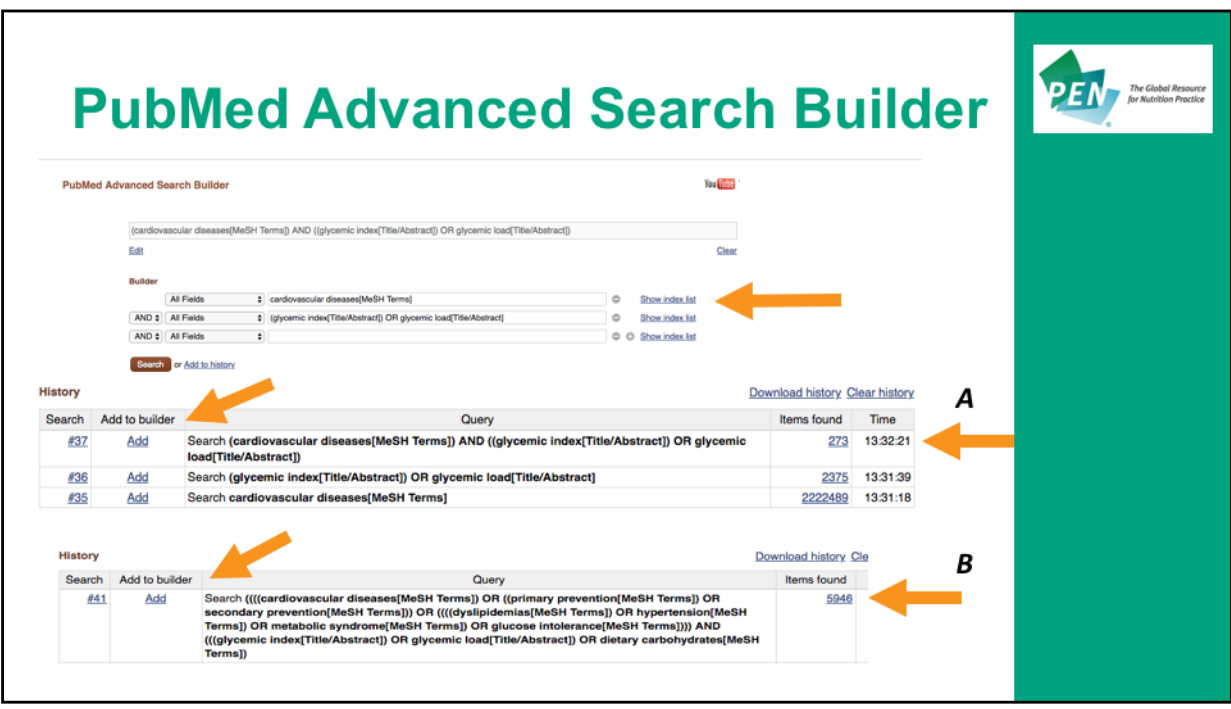

As you include more concepts, you can click on Add to Build the search strategy. As the Search strategy is building, the number of Items found are displayed at the bottom.

For *A*, fewer search terms found 273 items - this is not a large number, but does include all study designs rather than limiting to systematic reviews.

In contrast, for *B* over 5000 items were identified when all search terms were included – this is too large and the search would need to be narrowed.

The YouTube video link at the top of the page provides a brief tutorial: https://www.youtube.com/watch?v=dncRQ1cobdc&feature=relmfu

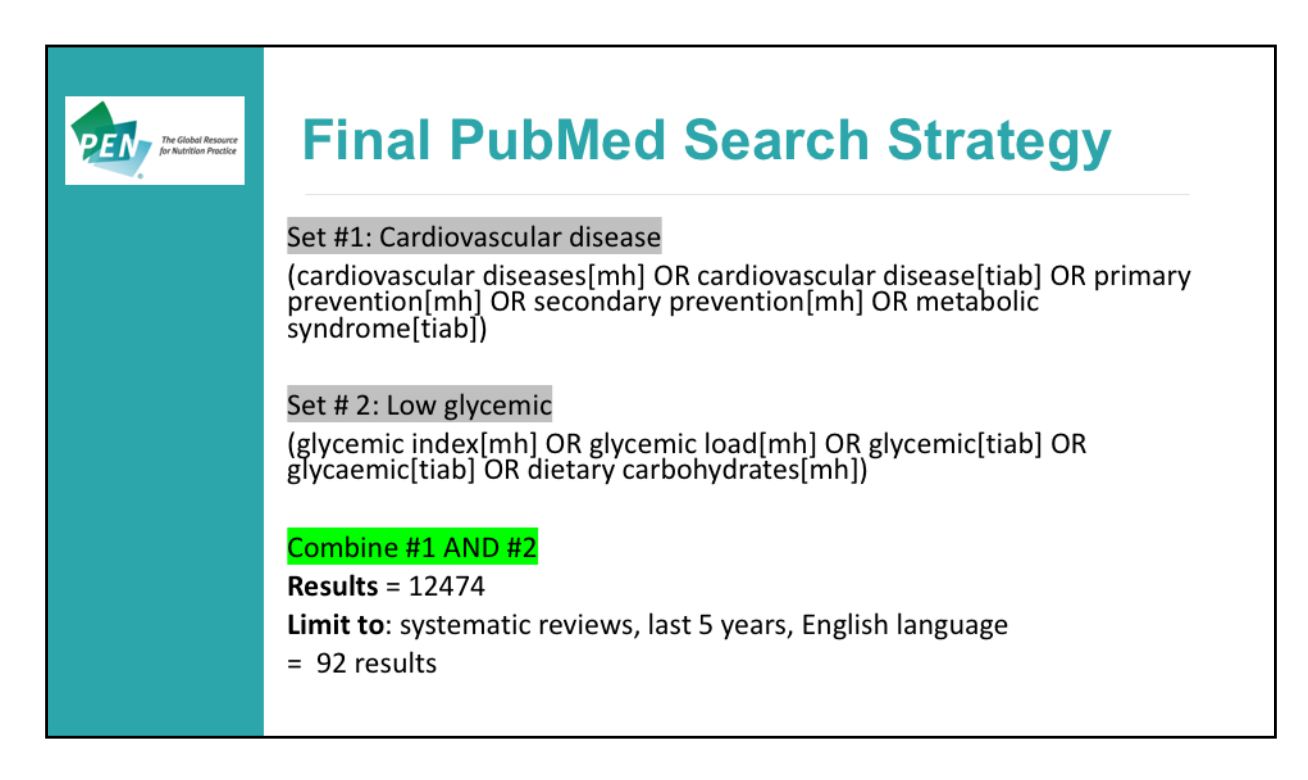

In conducting the search strategy, it is useful to:

- 1. Put all of the concepts related to the population together in brackets separated with OR
- 2. Put all of the concepts related to intervention together in brackets separated by OR
- 3. Combine the 2 concepts and add limits

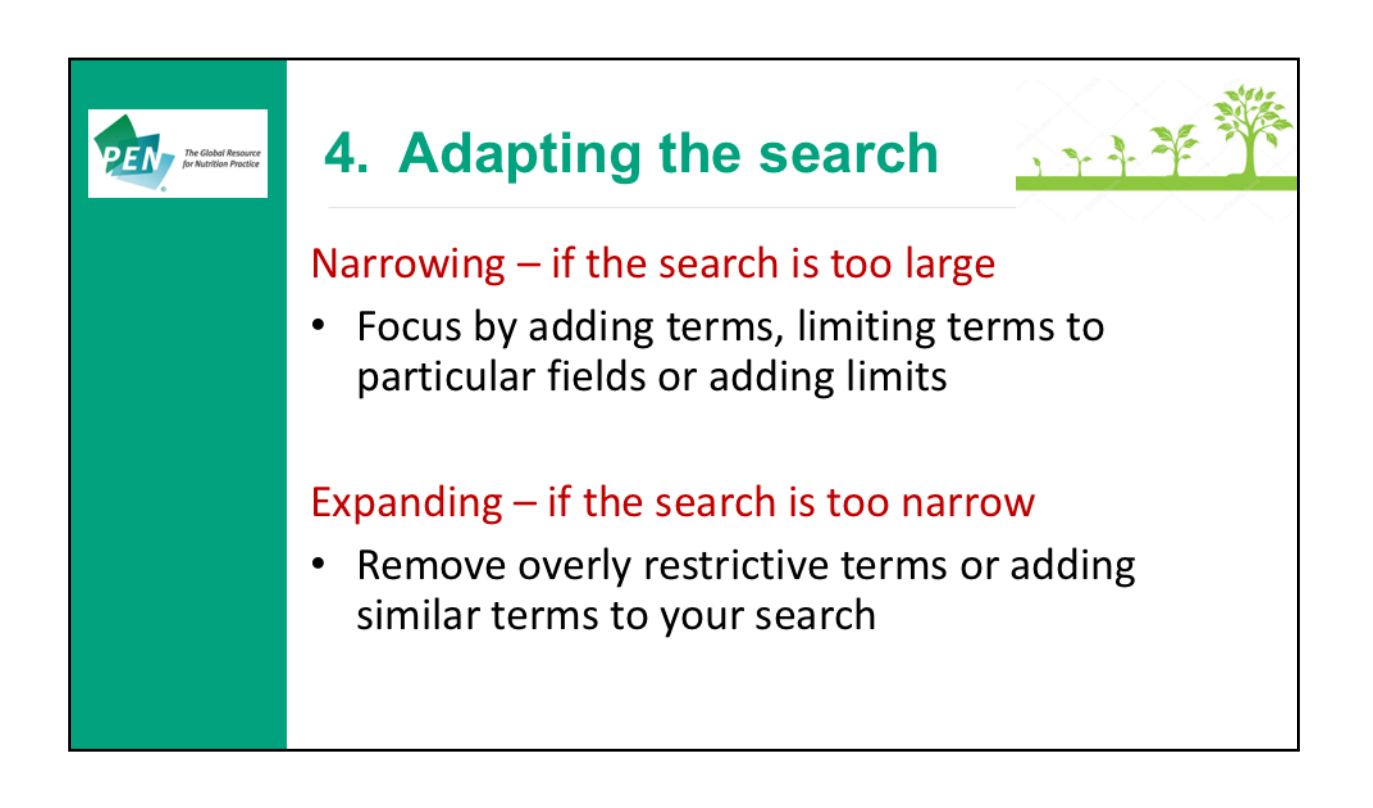

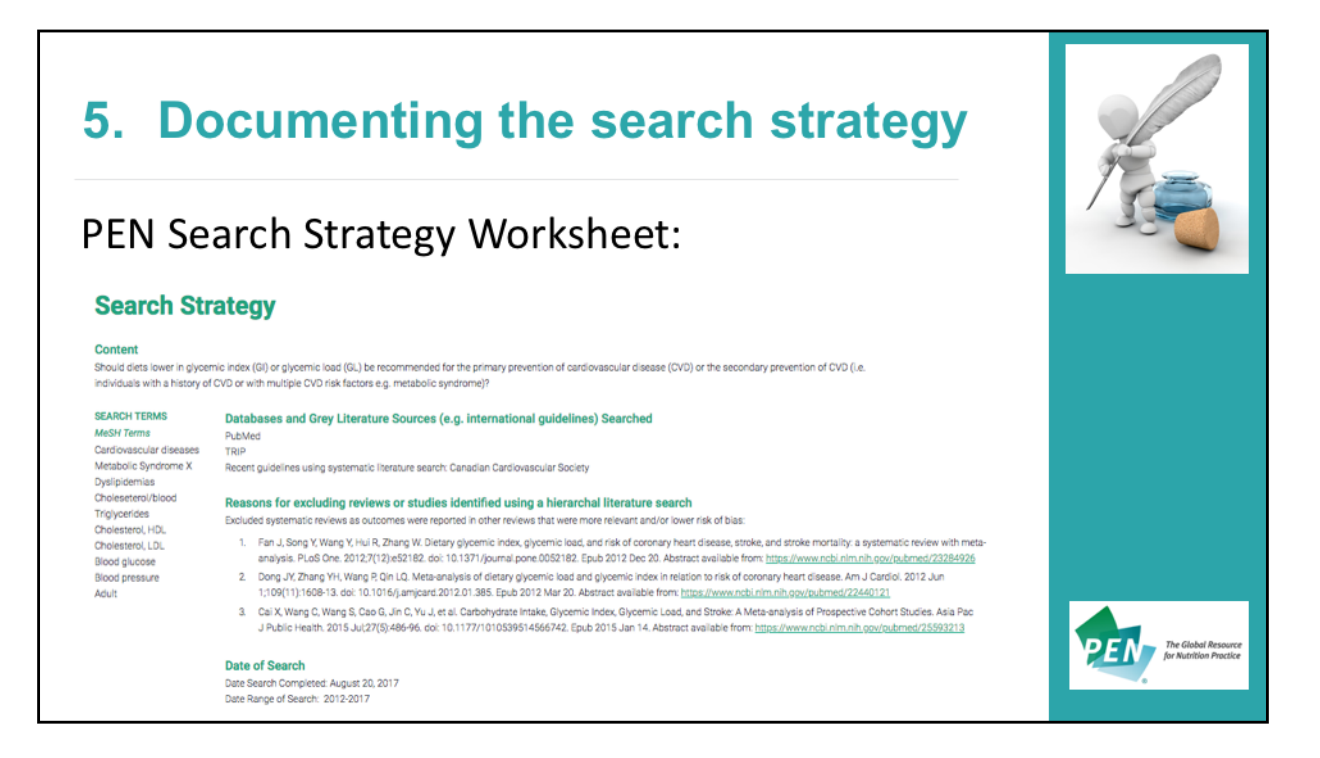

Documenting the search strategy includes:

Search terms (MeSH and text words)

Databases and Grey Literature Sources Searched

Reasons for excluding reviews or studies identified using a hierarchical literature search – for example if two systematic reviews were identified that were published in the same year, what was the reason for excluding one of the systematic reviews Search dates / Limits

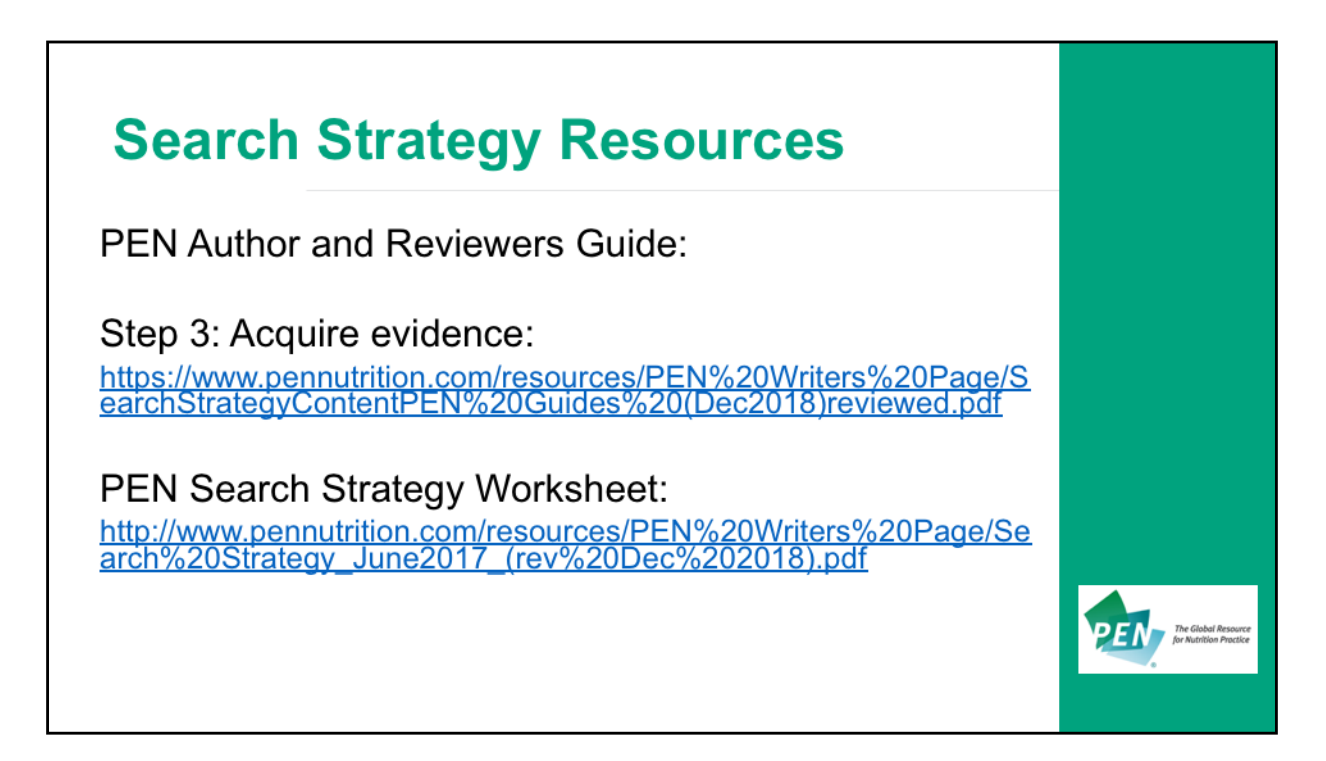

Additional Search Strategy Resources are available to download from the PEN Author and Reviewer's Guide:

Step 3: Acquire evidence

https://www.pennutrition.com/resources/PEN%20Writers%20Page/SearchStrategyContentPEN%20Guides%20(Dec2018)reviewed.pdf

PEN Search Strategy Worksheet

http://www.pennutrition.com/resources/PEN%20Writers%20Page/Search%20Strategy\_June2017\_(rev%20Dec%202018).pdf

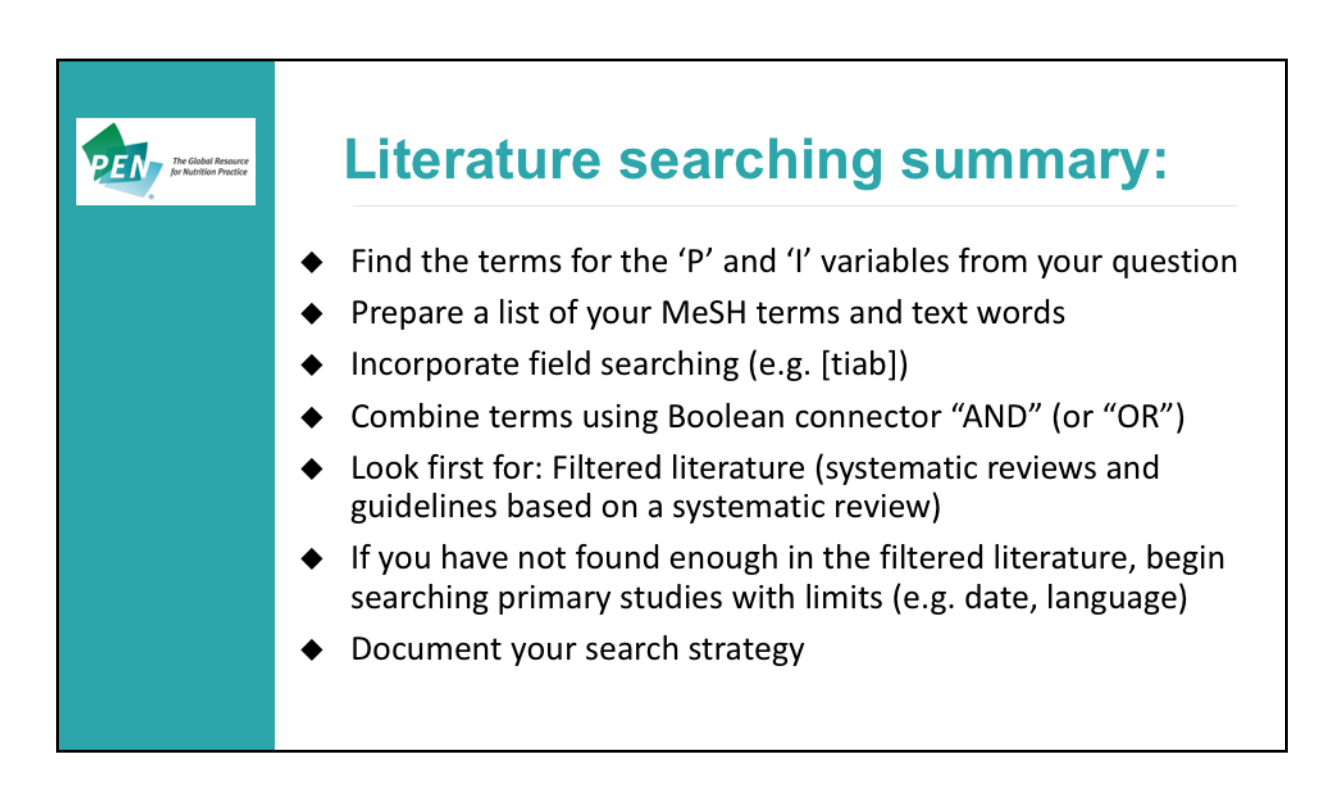

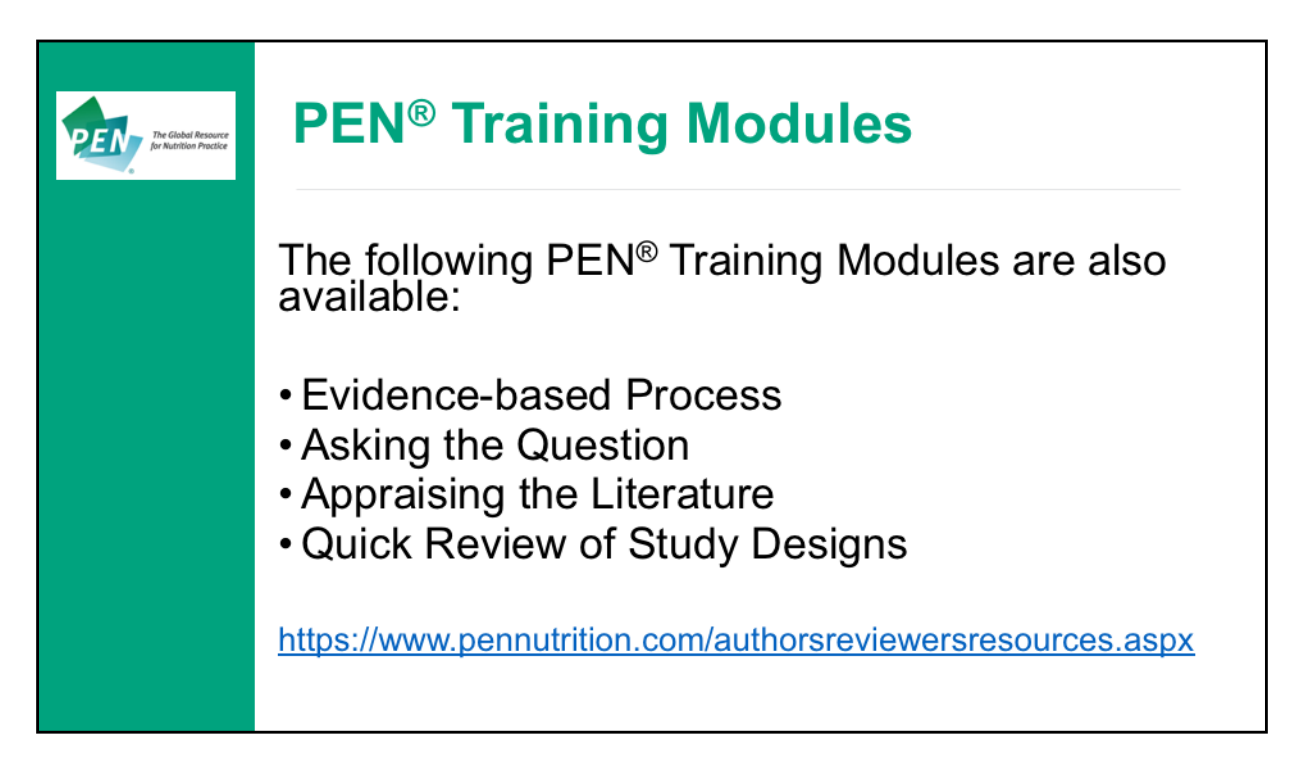

The other PEN® Author training modules can be accessed at: https://www.pennutrition.com/authorsreviewersresources.aspx

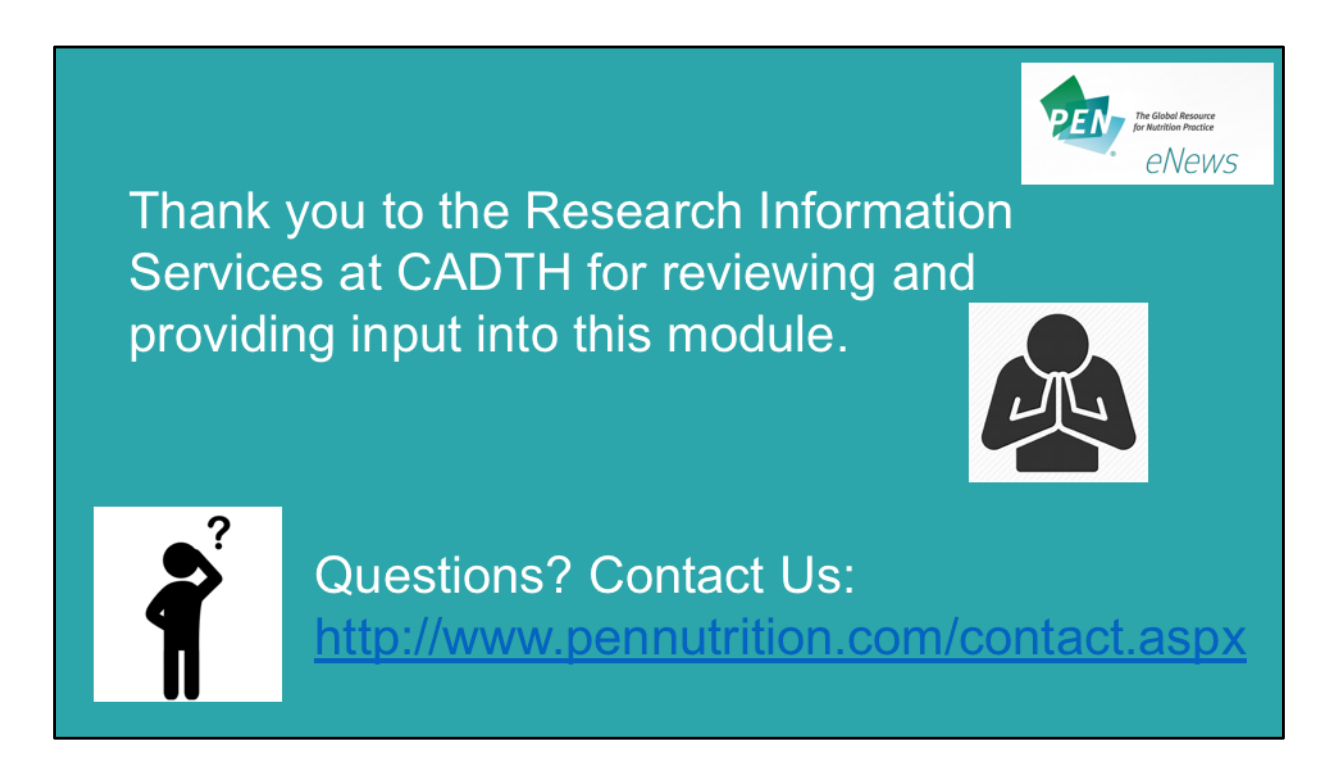

If you have any questions on this module please use Contact Us on the PEN website: [http://www.pennutrition.com/contact.as](http://www.pennutrition.com/contact.aspx)px

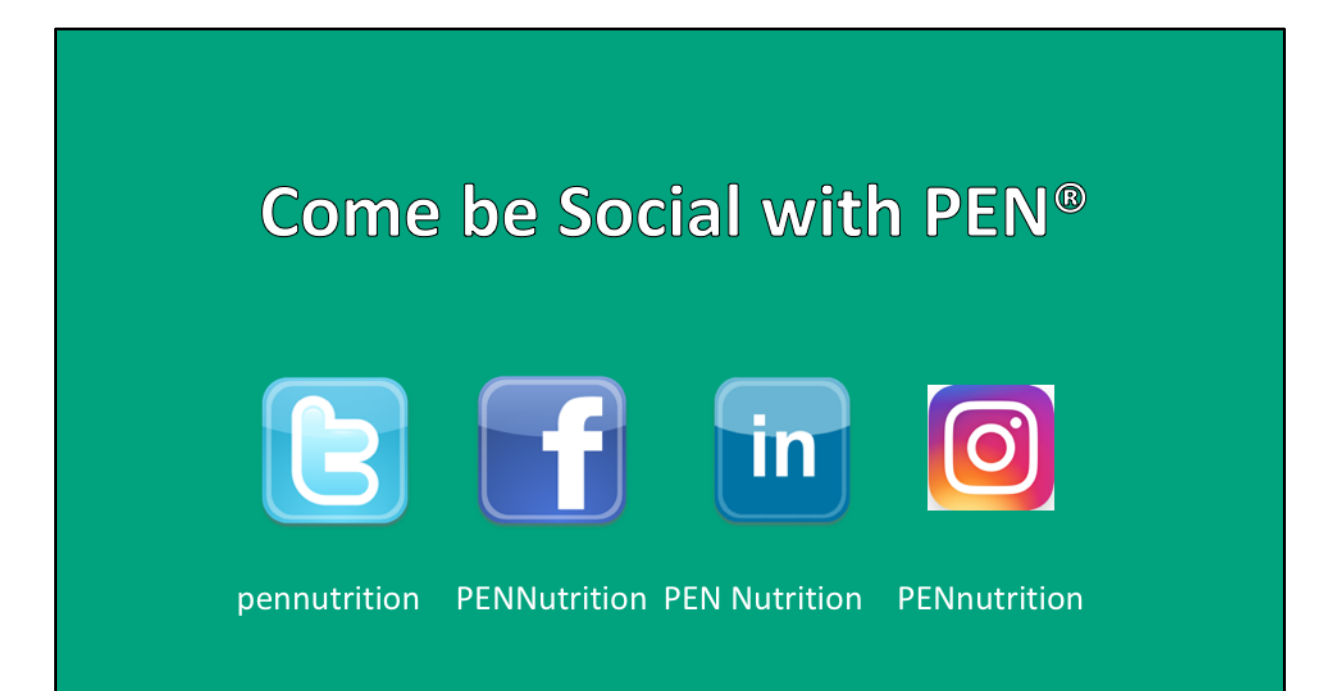